# Portable and compact USB Voice Recorder User's guidance

#### \*Please read this user guide carefully before use\* \*The machine must be charged with 5V voltage, if use 9V fast charging, it may cause the machine to burn out\*

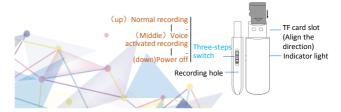

## Instructions

### Normal recording :

Turn the switch to the normal recording position, and the red light will flash for a few times and then the recording will start. Turn the switch back to the power off position, the recording ends, and the machine saves the recording automatically and power off.

#### Voice activated recording :

Turn the switch to the middle position of voiceactivated recording, and after the blue light flashes a few times and goes off, voice-activated recording starts. Turn the switch back to the power off position, the recording ends, and the machine saves the recording automatically and power off.

## Play recording:

Connect to the computer, find and open the recording file, and play it (the encrypted version operation method is below).

# Precautions

 When charging, the red light flashes slowly. When charging is complete, the blue light is always on.
During the recording process, pls don't connect to the computer, otherwise the current recording file may be lost.

3. After the machine's memory is full, the recording file will be overwritten automatically, please backup in time.

# Encryption (optional)

To protect data security, encryption has been set in the factory program of the machine, and encryption cannot be cancelled. The default password is 123456. If you need to change the password, please remember the password. If you forget it, the machine will not work normally.

Encrypted version: The special memory card and the machine are mutually compatible. The machine cannot be used normally when the ordinary memory card is replaced, and the special memory card cannot be read by other methods. (Ordinary memory cards can be made into special memory cards. For tools and methods, please refer to the UPASS encrypted compressed package inside the machine.) Connection method.

# 1/ After connecting to the computer, turn on my computer,

Find the removable disk(1) (Figure 1), Double-click to enter:

- 2/ Find Upass② (Figure 2), double-click to open; 3/ Enter the password ③(Figure 3), click login④;
- 4/ After waiting for one minute, turn on my computer again, The new disk will be displayed, and you can view it when you enter Or play the recording file.

| Picture 1                    | Picture 2  | Picture 3   |
|------------------------------|------------|-------------|
|                              | UPass (2)  |             |
| 0 字节可用,共190 KB ①<br>WTL CDFS | ▲ 应用程序 (1) |             |
| CD 驱动器 (I:) UPass            | autorun    |             |
| ▲ 有可移动存储的设备 (1)              | ▲ 安装信息 (1) |             |
| 1 /                          | -          | set1/22/401 |
|                              |            |             |

(協力支援)

# • Function parameter

| Product<br>type    | Voice recorder                                         | 4GB              | Can save 48 hours recording files  |
|--------------------|--------------------------------------------------------|------------------|------------------------------------|
| Recording method   | Power on<br>recording , power<br>off saving            | 8GB              | Can save 96 hours recording files  |
| Battery            | Environmentally<br>friendly polymer<br>lithium battery | 16GB             | Can save 192 hours recording files |
| Recording method   | WAV                                                    | 32GB             | Can save 384 hours recording files |
| Recording bit rate | 192KBPS                                                | Sampling<br>Rate | 48KHz                              |

#### Note:

m lphaBe sure to use a charger or computer with current below 1A for charging.

☆This product uses flash memory to store data. Please backup the required data on a computer or other storage devices in time. If the product is damaged or cannot be read/recognized, the company is not responsible for the loss of data.